# **bashacks Documentation**

*Release 2.0.0*

**Fernando Merces, Wesley Leite**

**Dec 29, 2022**

# **CONTENTS**

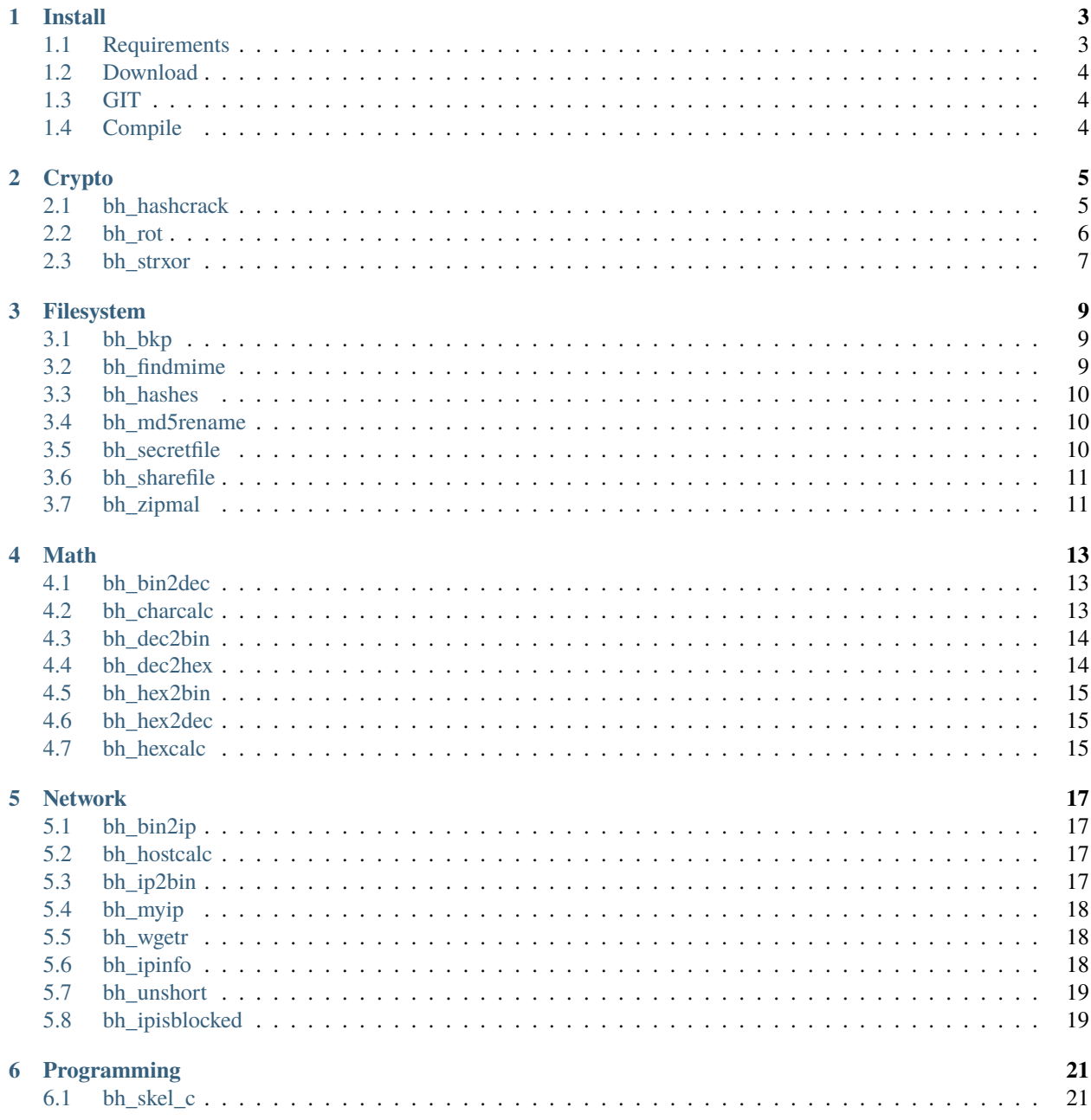

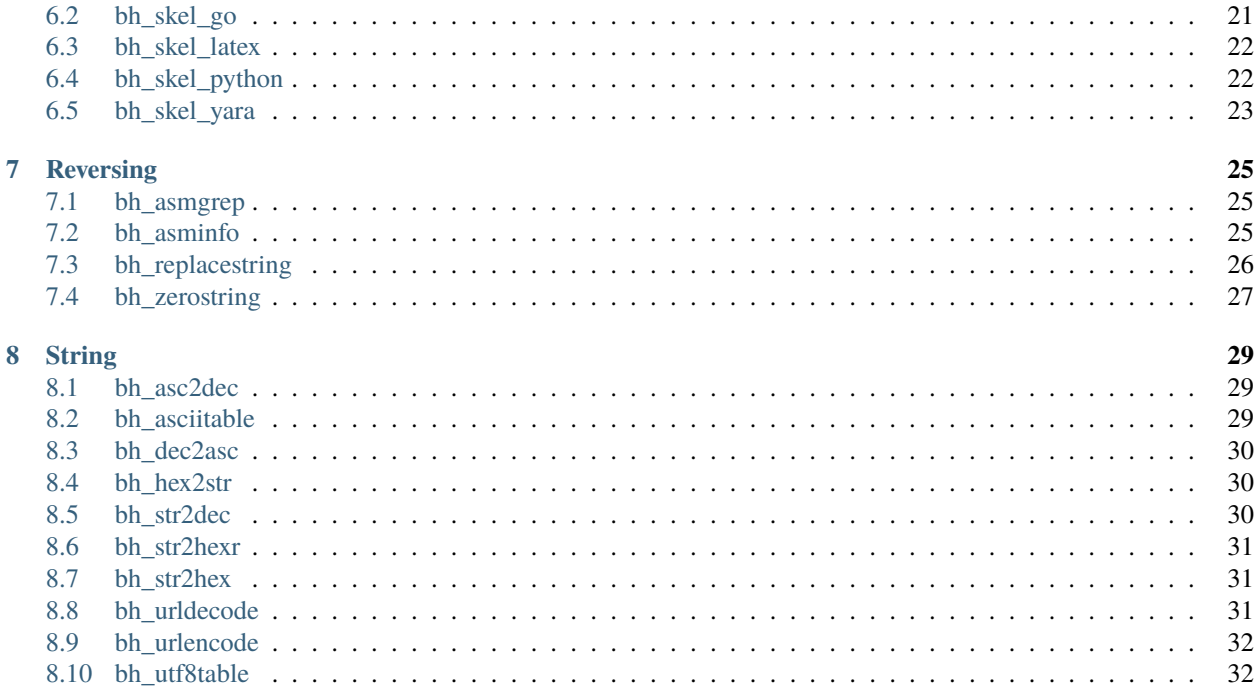

Bashacks is an open source (GPL) set of bash functions probably useful for programmers, security analysts and general users that need to do some low level type of operation.

In fact, there nothing really new bashacks since all functions are write using exiting software in GNU/Linux distribuitions.

But you still can have advantage in use short commands to run tasks that commomnly will require a ot of lines to be done.

Contents:

#### **ONE**

#### **INSTALL**

<span id="page-6-0"></span>In this section you can find instructions bashacks's installation process, if you have any tips to improve, send your opinion. ;)

# <span id="page-6-1"></span>**1.1 Requirements**

- bash  $>= 4$
- bc
- binutils
- coreutils
- curl
- file
- grep
- hexdump
- html2text
- perl
- sed
- wget
- xxd
- zip
- make

We consider that your system has the minimum instalation of packages, if you are using some of the below no problems.

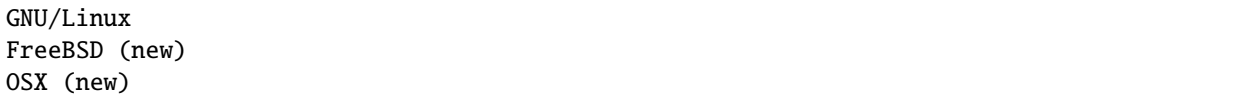

# <span id="page-7-0"></span>**1.2 Download**

#### **GIT**

We recommend the version available on MASTER REPOSITORY ON THE GITHUB, however, if you want to use the development version skip the session that describe the steps of the GIT

Download the final version, download on the GITHUB. [Download Bashacks](https://github.com/merces/bashacks/archive/refs/heads/master.zip)

### <span id="page-7-1"></span>**1.3 GIT**

Since the end of version 1.5.0 we are working with separate branches for various activities, can have errors and problems in devel repository, but try to keep always clean master branch to your advantage.

```
$ git clone https://github.com/merces/bashacks.git
$ cd bashacks
# this's a optional mode, maybe there's some error in the devel branch.
$ git checkout devel
```
# <span id="page-7-2"></span>**1.4 Compile**

```
Options
all : Just creates the file bashacks.sh
install : Creates the file bashacks.sh, add entry in /etc/bash.bashrc and install man␣
˓→page
clean : Just remove the file bashacks.sh
uninstall : remove reference the source of /etc/bash.bashrc and man page
```
\$ make all \$ source bashacks.sh

Done that all functions can be used use bh TAB TAB and has a Sight beyond sight

# **CRYPTO**

<span id="page-8-0"></span>In this page, you will found information from all functions of cryptograpy on the bashacks

# <span id="page-8-1"></span>**2.1 bh\_hashcrack**

This is our old function bh\_unmd5 with many improvements, now can with several hashes, just update the name. In this new version we cache the hash that have already been found, improving delivery speed.

**Note:** Usage bh\_hascrack [hash string] Supported hash string for decryption: md5, sha1, sha256, sha384, sha512

```
#md5
$ bh_hashcrack e10adc3949ba59abbe56e057f20f883e
123456
#sha1
$ bh_hashcrack 38464bf083d958b53580c63c01e56707fd043588
rock
#sha256
$ bh_hashcrack 9ca0f72f324a7bd2c2efc64b40d1e769a473451c2b9e5dfbd54a9db53c986ba5
mamonas
#sha384
$ bh_hashcrack␣
˓→504f008c8fcf8b2ed5dfcde752fc5464ab8ba064215d9c514785180d2ad7cee1ab792ad44798c
1234
#sha512
$ bh_hashcrack␣
˓→5b01e57fd8ab53cc7c0d2a97585ba5a9d70f0dc966472b32736c52a4823f3fb43532dfc1e83fd2d92f1a7dbec8c401f4d7355b67accec
hack
```
This function has given a lot of work, many upgrades, have a good time that we have to find a good source hashed base.

#### <span id="page-9-0"></span>**2.2 bh\_rot**

Encrypts/Decrypts string with the Cesar Cipher using n shifts to the right.

**Note:** Usage

bh\_rot [int] [string]

int : Aumount of jumps you want to give to the right

string : string to code or decode

\$ bh\_rot 3 terra whuud \$ bh\_rot 13 terra green

#### **Facilities**

We created some facilities, aliases for multiple entries of rot function, see below.

\$ bh\_rot13 terra green \$ bh\_rot18 terra lwjjs \$ bh\_rot47 adjust \$ bh\_rot5 terra yjwwf

bh\_rotall is an implementation that accesses rot generating 1..25 results to rot.

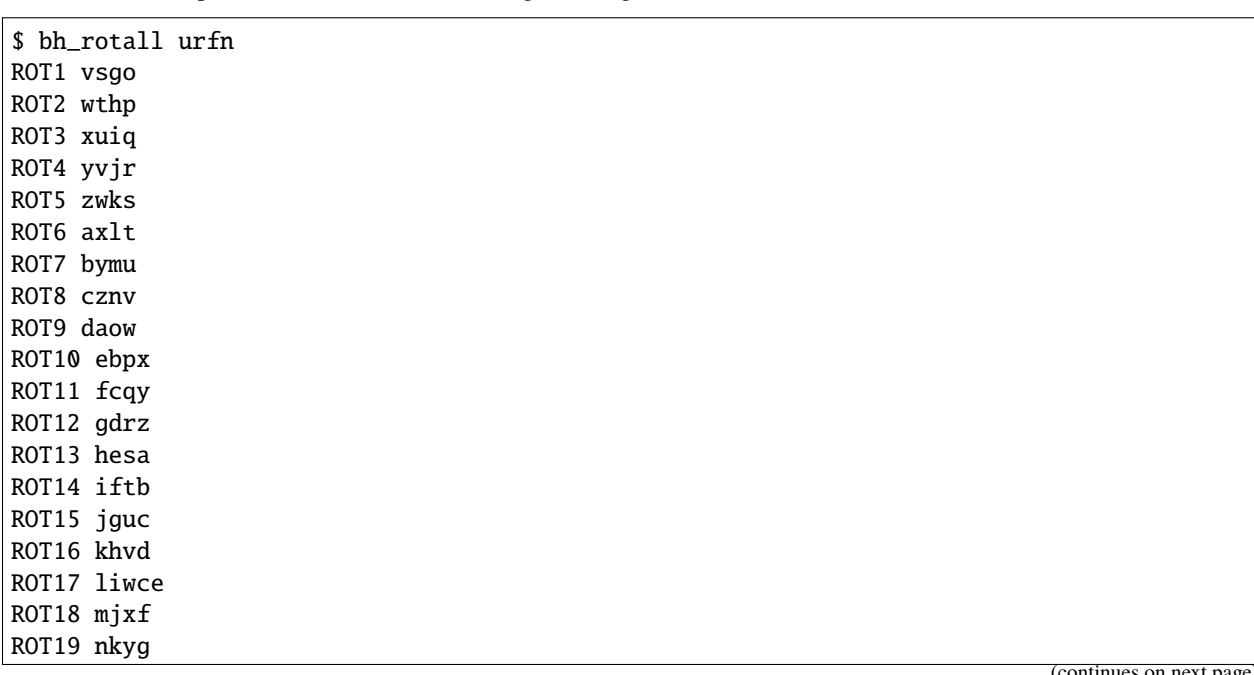

 $(continuous on n$ 

(continued from previous page)

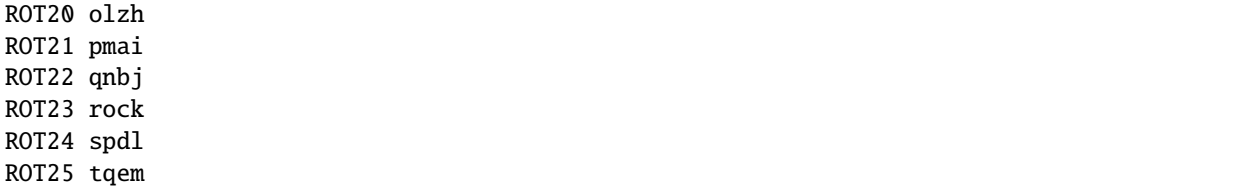

#### <span id="page-10-0"></span>**2.3 bh\_strxor**

Calculates exclusive OR of each character in a string with a key.

**Note:** Usage bh\_strxor [key] [string]

key : int or hex

string: string to code or decode

\$ bh\_strxor 15 'hack' gnld \$ bh\_strxor 15 'gnld' hack

#### **THREE**

#### **FILESYSTEM**

<span id="page-12-0"></span>This section in general has funcions for file handling.

### <span id="page-12-1"></span>**3.1 bh\_bkp**

Do quick backup of file using the current system date posfixed to the filename

**Note:** Usage bh\_bkp [filename]

```
$ bh_bkp bashacks.sh
$ 1s -1bashacks.sh
bashacks.sh.20160122
```
### <span id="page-12-2"></span>**3.2 bh\_findmime**

Find file by mime type

**Note:** Usage bh\_findmime -[type] [directory] type : -exe, -msi, -txt or -zip directory : path

\$ bh\_findmime -exe ~/Downloads /home/bashacks/Downloads//binario.exe

\$ bh\_findmime -txt ~/Documents /home/bashacks/Documents//01-text.txt /home/bashacks/Documents//ha.log

\$ bh\_findmime -zip ~/ /home/bashacks//crm.zip

(continues on next page)

(continued from previous page)

```
$ bh_findmime -msi ~/
/home/bashacks//install.msi
```
# <span id="page-13-0"></span>**3.3 bh\_hashes**

Generate message digest md5, sha1 and sha256 from file or list of file sent by parameters.

**Note:** Usage

bh\_hashes [filename or list of files]

```
$ $ bh hashes bashacks.sh
5dab37cac730088fd959f8292636fc9b bashacks.sh
38be74a4e710a3eeb24b4fa2015cea990d4eda67 bashacks.sh
587b713bb31e3bf32de0b734805c3dd247f49a14cd9e9a5f35008e4f620d3f82 bashacks.sh
```
#### <span id="page-13-1"></span>**3.4 bh\_md5rename**

Convert filename to equivalent digest md5.

**Note:** Usage

bh\_md5rename [filename or list of files]

```
$ touch ment.bin
$ bh_md5rename ment.bin
$ 1sd41d8cd98f00b204e9800998ecf8427e
```
#### **TIP**

It's easy compress a file and send it by mail later or protection you from yourself.

#### <span id="page-13-2"></span>**3.5 bh\_secretfile**

A nice feature to any skill, use it to compress one or more files, automatically generating a password and upload to the file.io, in the end of process you'll get a URL and password to decompress file.

**Note:** Usage

bh\_secretfile [filename]

 $s$  cat > ment.bin Hi, I'm send this file. \$ bh\_secretfile ment.bin adding: ment.bin (stored 0%) https://file.io/Raan5CUW8ZTW NRvC\_ZniiEtlwgcrBbI\_

### <span id="page-14-0"></span>**3.6 bh\_sharefile**

Just as the bh\_secretfile function uploads a file and returns the unique url to access it, this process will not have a password attached, anyone with the URL will be able to download it.

**Note:** Usage

bh\_sharefile [filename]

\$ bh\_sharefile texto.txt https://file.io/EGQvRxqyagIY

# <span id="page-14-1"></span>**3.7 bh\_zipmal**

Copress file in zip format with password protection. the password is virus

**Note:** Usage

bh\_zipmal [filename]

```
$ bh_zipmal malware.cpl
 adding: malware.cpl (deflated 69%)
-rw-r--r-- 1 bashacks users 30k Jan 21 23:57 malware.zip
```
#### **MATH**

<span id="page-16-0"></span>In this section, we will have many funcions of mathematics operations that help us in everyday life.

They are not complex to assemble in bash, however, nothing better than a small function to assist, nothing better that send data and get or return result, always read the code.

## <span id="page-16-1"></span>**4.1 bh\_bin2dec**

This function expects a binary and return its equivalent in decimal.

**Note:** Usage bh\_bin2dec [binary] binary : string in binary format.

```
$ bh_bin2dec 11111111
255
$ bh_bin2dec 10
2
$ bh_bin2dec 1110
14
```
# <span id="page-16-2"></span>**4.2 bh\_charcalc**

Think of a way to make operations with 'char', how to sum two positions for a 'char/string' and return letter c or sum of the other and multiply it by 10 and returns 10

**Note:** Usage

bh\_charcalc [char/string] [operator] [number] char/string : string or char to operation operator : \* + - number : num of operation

```
$ bh_charcalc A + 2
C
$ bh_charcalc A \* 255
AAAAAAAAAAAAAAAAAAAAAAAAAAAAAAAAAAAAAAAAAAAA.......
```
# <span id="page-17-0"></span>**4.3 bh\_dec2bin**

Opossed to bh\_bin2dec this function expects a decimal for converting it into binary.

**Note:** Usage

bh\_dec2bin [decimal]

decimal : number in decimal format.

```
$ bh_dec2bin 255
11111111
$ bh_dec2bin 2
10
$ bh_dec2bin 14
1110
#Example
$ for dec in {1..6};
do
    echo "\text{dec} = \text{f(bh-dec2bin } \text{dec})";
done
1 = 12 = 103 = 114 = 1005 = 1016 = 110
```
# <span id="page-17-1"></span>**4.4 bh\_dec2hex**

The function expects a input a decimal number it performs the conversion to hex.

**Note:** Usage bh\_dec2hex [decimal] decimal: number in decimal format

```
$ bh_dec2hex 10
a
$ bh_dec2hex 255
ff
```
# <span id="page-18-0"></span>**4.5 bh\_hex2bin**

Capture all submitted arguments and convert to binary

**Note:** Usage

bh\_hex2bin [list or one hex digit]

```
$ bh hex2bin abcdef 1 2 3
101010111100110111101111 1 10 11
```
\$ bh\_hex2bin 10 10000

#### <span id="page-18-1"></span>**4.6 bh\_hex2dec**

This's a conversion function from hex digit to decimal digit

**Note:** Usage

bh\_hex2dec [one or more hex digit]

```
$ bh_hex2dec A
10
$ bh_hex2dec FF
255
```
### <span id="page-18-2"></span>**4.7 bh\_hexcalc**

In the same way as bh\_charcalc, however, work here with hexdigit.

**Note:** Usage

bh\_hex2cal [hex digit] [operator] [hex digit]

 $$ bh_hex2dec A \$  2 0xa0 \$ bh\_hex2bin FF + 1 0x100

#### **FIVE**

#### **NETWORK**

#### <span id="page-20-1"></span><span id="page-20-0"></span>**5.1 bh\_bin2ip**

Convert a binary string into network ipaddress.

**Note:** Usage

bh\_bin2ip binary string

```
$ bh_bin2ip 00001010.00001010.00000000.00000001
10.10.0.1
```
### <span id="page-20-2"></span>**5.2 bh\_hostcalc**

Enter a network CIDR mask and know the amount of hosts

**Note:** Usage

bh\_hostcalc [ mask cidr ]

```
$ bh_hostcalc 24
256
$ bh_hostcalc 25
126
```
#### <span id="page-20-3"></span>**5.3 bh\_ip2bin**

Convert network ipaddress into binary string.

**Note:** Usage

bh\_ip2bin [ ipaddress ]

\$ bh\_ip2bin 192.168.0.100 11000000.10101000.00000000.01100100

#### <span id="page-21-0"></span>**5.4 bh\_myip**

This returns the external ipaddress of your network connection.

**Note:** Usage

bh\_myip

\$ bh\_myip 200.251.1.1

#### <span id="page-21-1"></span>**5.5 bh\_wgetr**

Recursive and continue getting a partially-downloaded "if exist" file started by a previous instance of wget with randomize time.

**Note:** Usage

bh\_wgetr [ url ]

```
$ bh_wgetr http://www.mentebinaria.com.br/artigos/0x1e/0x1e-maqengrevwin.html
www.mentebinaria.com.br/art 100%[==========================================>] 8.73K --
\leftrightarrow.-KB/s in 0s
www.mentebinaria.com.br/rob 100%[==========================================>] 361 --
\leftrightarrow.-KB/s in 0s
www.mentebinaria.com.br/art 100%[==========================================>] 66.18K ␣
\rightarrow132KB/s in 0.5s
$ 1s -1www.mentebinaria.com.br
$ ls -1 www.mentebinaria.com.br/artigos/0x1e/
0x1e-maqengrevwin.html
desktop.png
```
#### <span id="page-21-2"></span>**5.6 bh\_ipinfo**

Query ipinfo.io returns basic info about address.

**Note:** Usage

bh\_ipinfo [ ipaddress ]

```
$ $ bh_ipinfo 8.8.8.8
{
"ip": "8.8.8.8",
"hostname": "dns.google",
"anycast": true,
"city": "Mountain View",
"region": "California",
 "country": "US",
 "loc": "37.4056,-122.0775",
"org": "AS15169 Google LLC",
 "postal": "94043",
 "timezone": "America/Los_Angeles",
 "readme": "https://ipinfo.io/missingauth"
}
```
#### <span id="page-22-0"></span>**5.7 bh\_unshort**

With this function you have the possibility to unshort a URL see below a example.

**Note:** Usage

bh\_unshort [ URL string ]

```
$ bh_unshort http://goo.gl/l6MS
http://googleblog.blogspot.com/2009/12/making-urls-shorter-for-google-toolbar.html
```
### <span id="page-22-1"></span>**5.8 bh\_ipisblocked**

Search for occurrence of the ip address in some blacklist returning [T] if positive and [F] if it is opposite..

**Note:** Usage

bh\_ipisblocked [ ipaddress ]

```
$ bh_ipisblocked 77.xxx.xx.xx
== 77.xxxx.xx.xx ==[F] TALOS
[F] Malc0de
[F] Projecthoneypot.org
[F] blocklist.de
[T] Alienvault
[F] SANS-TOPSOURCE
#if ipaddress is not informed will be considered the outside
$ bh_ipisblocked
== 189.x.xxx.x ==
```
(continues on next page)

(continued from previous page)

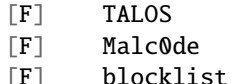

- [F] blocklist.de<br>[F] Alienvault Alienvault
- [T] SANS-TOPSOURCE

**SIX**

#### **PROGRAMMING**

<span id="page-24-0"></span>Session for the creation of facilitators for development in cli

### <span id="page-24-1"></span>**6.1 bh\_skel\_c**

Generates on the standard output C skeleton.

**Note:** Usage

bh\_skel\_c

```
$ bh_skel_c
#include <stdio.h>
int main(int argc, char ***argv[]**) {
    return 0;
}
```
#### <span id="page-24-2"></span>**6.2 bh\_skel\_go**

Generates on the standard output go skeleton.

**Note:** Usage

bh\_skel\_go

```
$ bh_skel_go
package main
import (
    "fmt"
)
func main() {
```
(continues on next page)

(continued from previous page)

```
fmt.Println("test")
```
#### <span id="page-25-0"></span>**6.3 bh\_skel\_latex**

Generates on the standard output latex skeleton.

**Note:** Usage

}

bh\_skel\_latex

```
$ bh_skel_latex
\documentclass{article}
\usepackage[english]{babel}
\usepackage[utf8]{inputenc}
\usepackage[margin=1in]{geometry}
\author{}
\title{}
```

```
\begin{document}
\maketitle
```
\end{document}

### <span id="page-25-1"></span>**6.4 bh\_skel\_python**

Generates on the standard output python skeleton.

**Note:** Usage

bh\_skel\_python

```
$ bh_skel_python
#!/usr/bin/env python
\# *-* coding: utf-8 *-*
if __name__ == '__main__':
```
# <span id="page-26-0"></span>**6.5 bh\_skel\_yara**

Generates on the standard output yara skeleton.

**Note:** Usage

bh\_skel\_yara

```
$ bh_skel_yara
rule test {
meta:
   author = "mb"
   description = ""
  date = "2022-03-03"ref = "hash = ""
strings:
   $a = "test" ascii wide
condition:
   all of them
}
```
#### **SEVEN**

#### **REVERSING**

#### <span id="page-28-1"></span><span id="page-28-0"></span>**7.1 bh\_asmgrep**

With the binary attempts to find instruction asm and print 4 lines around.

**Note:** Usage

bh\_asmgrep` [ asm instruction ] [ binary path ]

```
$ bh_asmgrep mov /bin/ls
....
....
....
--
409f2e:66 90 : xchg %ax,%ax
409f30:80 7c 13 ff 2f : cmpb $0x2f,-0x1(%rbx,%rdx,1)
409f35:48 8d 42 ff : lea -0x1(%rdx),%rax
409f39:75 08 : jne 409f43 <__sprintf_chk@plt+0x7783>
409f3b:48 89 c2 : mov %rax,%rdx
409f3e:48 39 d5 : cmp %rdx,%rbp
409f41:75 ed : jne 409f30 <__sprintf_chk@plt+0x7770>
409f43:48 83 c4 08 : add $0x8,%rsp
-.....
.....
.....
```
#### <span id="page-28-2"></span>**7.2 bh\_asminfo**

Display information of instructions asm internet is required for help us.

**Note:** Usage

bh\_asminfo [ asm instruction ]

```
$ bh_asminfo mov
mov
|Code |Mnemonic |Description |
|88 / r |MOV r/m8, r8 |Move r8 to r/m8 |
|89 / r |MOV r/m16, r16 |Move r16 to r/m16 |
|89 / r |MOV r/m32, r32 |Move r32 to r/m32 |
|8A / r| MOV r8, r/m8 |Move r/m8 to r8
|8B / r |MOV r16, r/m16 |Move r/m16 to r16 |
.......
.......
.......
```
### <span id="page-29-0"></span>**7.3 bh\_replacestring**

Find and replace string occurrence in the file, attention: the original file will be replacede by the new generated file.

**Note:** Usage

bh\_replacestring [ file ] [ string to search ] [ string to replace ]

```
$ hexdump -C MB_DEV
.......
00000690 2e 00 54 00 58 00 54 00 2e 00 00 00 73 00 77 00 |..T.X.T.....s.w.|
000006a0 e5 45 53 54 45 54 7e 31 53 57 58 20 00 65 a1 9b |.ESTET~1SWX .e..|
000006b0 8b 54 8b 54 00 00 a1 9b 8b 54 00 00 00 00 00 00 |.T.T.....T......|
000006c0 00 00 00 00 00 00 00 00 00 00 00 00 00 00 00 00 |................|
*
00005e00 4d 65 6e 74 65 42 69 6e 61 72 69 61 0a 00 00 00 |MenteBinaria....|
00005e10 00 00 00 00 00 00 00 00 00 00 00 00 00 00 00 00 |................|
*
$ bh_replacestring MB_DEV MenteBinaria BinariaMente
$ hexdump -C MB_DEV
.......
00000690 2e 00 54 00 58 00 54 00 2e 00 00 00 73 00 77 00 |..T.X.T.....s.w.|
000006a0 e5 45 53 54 45 54 7e 31 53 57 58 20 00 65 a1 9b |.ESTET~1SWX .e..|
000006b0 8b 54 8b 54 00 00 a1 9b 8b 54 00 00 00 00 00 00 |.T.T.....T......|
000006c0 00 00 00 00 00 00 00 00 00 00 00 00 00 00 00 00 |................|
*
00005e00 42 69 6e 61 72 69 61 4d 65 6e 74 65 0a 00 00 00 |BinariaMente....|
00005e10 00 00 00 00 00 00 00 00 00 00 00 00 00 00 00 00 |................|
*
```
#### <span id="page-30-0"></span>**7.4 bh\_zerostring**

Replace with zero bytes in block or common file.

**Note:** Usage

bh\_zerostring [ file ] [ string to replace ]

```
# hexdump -C MB_DEV
.....
00005860 41 4d 00 42 00 2d 00 66 00 69 00 0f 00 a1 6c 00 |AM.B.-.f.i....l.|
00005870 65 00 2e 00 74 00 78 00 74 00 00 00 00 00 ff ff |e...t.x.t.......|
00005880 4d 42 2d 46 49 4c 45 20 54 58 54 20 00 41 26 be |MB-FILE TXT .A&.|
00005890 69 54 69 54 00 00 26 be 69 54 05 00 1b 00 00 00 |iTiT..&.iT......|
.....
# bh_zerostring MB_DEV MB-FILE
7+0 records in
7+0 records out
7 bytes copied, 7.3484e-05 s, 95.3 kB/s
# hexdump -C MB_DEV
.....
00005860 41 4d 00 42 00 2d 00 66 00 69 00 0f 00 a1 6c 00 |AM.B.-.f.i....l.|
00005870 65 00 2e 00 74 00 78 00 74 00 00 00 00 00 ff ff |e...t.x.t.......|
00005880  00  00  00  00  00  00  00  20  54  58  54  20  00  41  26  be |...... TXT .A&.|
00005890 69 54 69 54 00 00 26 be 69 54 05 00 1b 00 00 00 |iTiT..&.iT......|
.....
# mount -o loop -t vfat MB_DEV /mnt/
# ls -la /mnt/
total 16
drwxr-xr-x 2 root root 16384 Dec 31 1969 .
drwxr-xr-x 1 root root 152 Feb 17 15:21 ..
```
#### **EIGHT**

#### **STRING**

<span id="page-32-0"></span>In this section, you are see funcions for string manipulate.

### <span id="page-32-1"></span>**8.1 bh\_asc2dec**

This function performs the conversion of a char on it's decimal equivalent.

```
Note: bh_asc2dec [char]
```

```
$ bh_asc2dec a
97
$ bh_asc2dec A
65
```
# <span id="page-32-2"></span>**8.2 bh\_asciitable**

Display in the terminal ascii table, if you are a programmer knows how this's important.

**Note:** bh\_asciitable

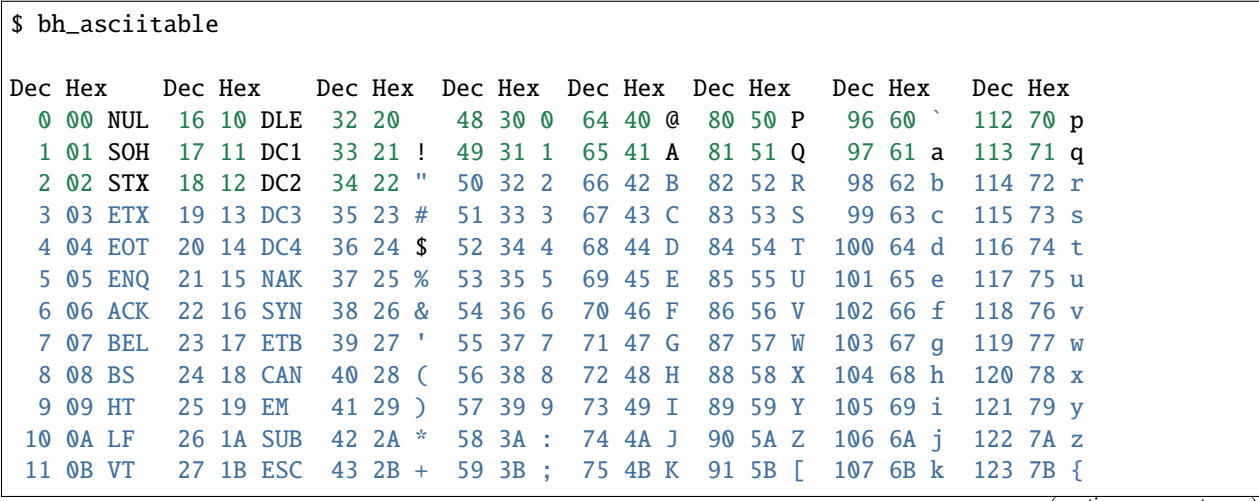

(continues on next page)

(continued from previous page)

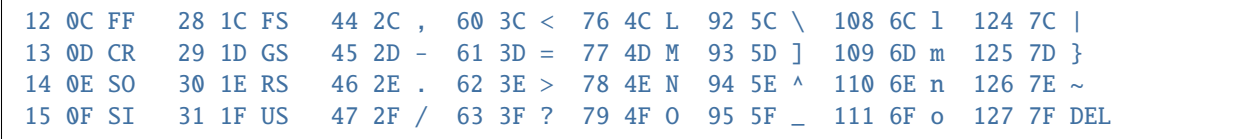

#### <span id="page-33-0"></span>**8.3 bh\_dec2asc**

Once having to enter a decimal returns it's equivalent in ascii.

**Note:** bh\_dec2asc [decimal] decimal : dec equivalent of the ascii table to convert

```
$ bh_dec2asc 65
A
$ bh_dec2asc 41
)
```
#### <span id="page-33-1"></span>**8.4 bh\_hex2str**

Converts one or more bytes into a hex string to str.

Accepts as input all output formats str2hex function.

**Note:** bh\_hex2str [hex string]

```
$ bh_hex2str '72 6f 63 6b'
rock
$ bh_hex2str '0x726f636b'
rock
$ bh_hex2str '0x72 0x6f 0x63 0x6b'
rock
$ bh_hex2str '{0x72, 0x6f, 0x63, 0x6b}'
rock
```
#### <span id="page-33-2"></span>**8.5 bh\_str2dec**

Convert one or more bytes to their decimal equivalent.

**Note:** bh\_str2dec [char or string]

\$ bh\_str2dec A 65 \$ bh\_str2dec mbin 109 98 105 110 \$ bh\_str2dec root 114 111 111 116

#### <span id="page-34-0"></span>**8.6 bh\_str2hexr**

Converts string in hex byte equivalent to each char (hex string). reverse mode

```
Note: bh_str2hexr [-x] [-0x] [-c] [string]
```

```
$ bh_str2hexr 'Fernando'
6f 64 6e 61 6e 72 65 46
$ bh_str2hexr -x 'Fernando'
\x6f\x64\x6e\x61\x6e\x72\x65\x46
$ bh_str2hexr -0x 'Fernado'
0x6f 0x64 0x6e 0x61 0x6e 0x72 0x65 0x46
```
#### <span id="page-34-1"></span>**8.7 bh\_str2hex**

Converts string in hex byte equivalent to each char (hex string).

```
Note: bh_str2hex [-x] [-0x] [-c] [string]
```

```
$ bh_str2hex 'Fernando'
46 65 72 6e 61 6e 64 6f
$ bh_str2hex -x 'Fernando'
\x46\x65\x72\x6e\x61\x6e\x64\x6f
$ bh_str2hex -0x 'Fernado'
0x46 0x65 0x72 0x6e 0x61 0x6e 0x64 0x6f
```
#### <span id="page-34-2"></span>**8.8 bh\_urldecode**

Decode string with bh\_urldecode from web standard to human format.

**Note:** bh\_urldecode [encoded string]

```
$ bh_urldecode '%2fzzz%21%40%2e%23'
/zzz!@.#
```
# <span id="page-35-0"></span>**8.9 bh\_urlencode**

Encoded string with bh\_urlencode to web standard.

**Note:** bh\_urlencode [string]

\$ bh\_urlencode '/zzz!@.#' %2fzzz%21%40%2e%23

#### <span id="page-35-1"></span>**8.10 bh\_utf8table**

Show UTF8 table.

**Note:** bh\_utf8table

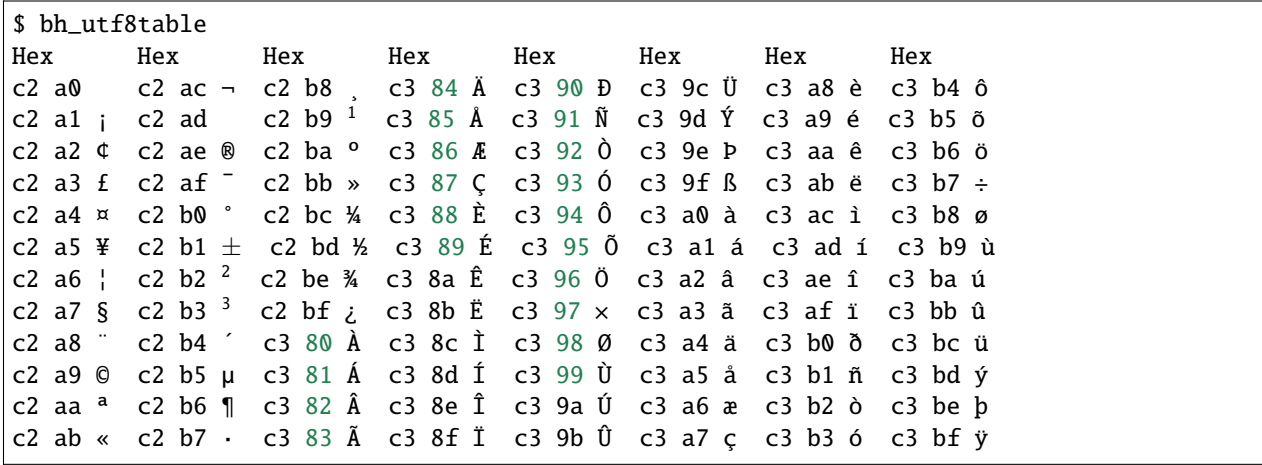